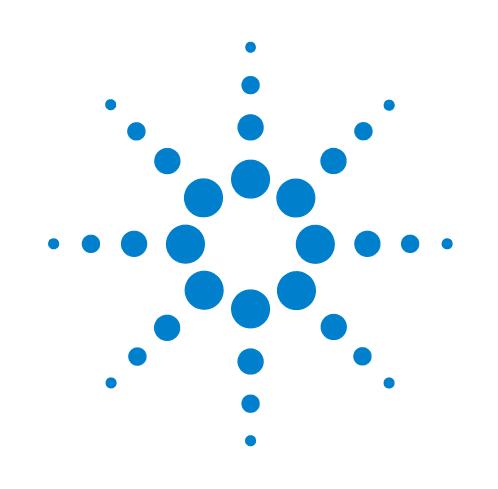

# **Direct Drive Robot**

# **Site Preparation and Safety Guide**

**Original Instructions**

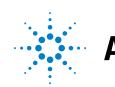

**Agilent Technologies** 

# **Notices ,**

© Agilent Technologies, Inc. 2010

No part of this manual may be reproduced in any form or by any means (including electronic storage and retrieval or translation into a foreign language) without prior agreement and written consent from Agilent Technologies, Inc. as governed by United States and international copyright laws.

### **User Guide Part Number**

G5430-90001

#### **Edition**

Revision 02, July 2010

**Contact Information**

#### Agilent Technologies Inc. Automation Solutions 5301 Stevens Creek Blvd. Santa Clara, CA 95051 USA

Technical Support: 1.800.979.4811 or +1.408.345.8011 [service.automation@agilent.com](mailto:service.automation@agilent.com)

Customer Service: 1.866.428.9811 or +1.408.345.8356 [orders.automation@agilent.com](mailto:orders.automation@agilent.com)

European Service: +44 (0)1763850230 [euroservice.automation@agilent.com](mailto:euroservice.automation@agilent.com)

Documentation feedback: [documentation.automation@agilent.com](mailto:documentation.automation@agilent.com)

Web: [www.agilent.com/lifesciences/](http://www.agilent.com/lifesciences/automation) automation

## **Acknowledgements**

Microsoft and Windows are registered trademarks of the Microsoft Corporation in the United States and other countries.

Adobe and Acrobat are trademarks of Adobe Systems Incorporated.

## **Warranty**

**The material contained in this document is provided "as is," and is subject to being changed, without notice, in future editions. Further, to the maximum extent permitted by applicable law, Agilent disclaims all warranties, either express or implied, with regard to this manual and any information contained herein, including but not limited to the implied warranties of merchantability and fitness for a particular purpose. Agilent shall not be liable for errors or for incidental or consequential damages in connection with the furnishing, use, or performance of this document or of any information contained herein. Should Agilent and the user have a separate written agreement with warranty terms covering the material in this document that conflict with these terms, the warranty terms in the separate agreement shall control.**

# **Technology Licenses**

The hardware and/or software described in this document are furnished under a license and may be used or copied only in accordance with the terms of such license.

# **Restricted Rights Legend**

If software is for use in the performance of a U.S. Government prime contract or subcontract, Software is delivered and licensed as "Commercial computer software" as defined in DFAR 252.227-7014 (June 1995), or as a "commercial item" as defined in FAR 2.101(a) or as "Restricted computer software" as defined in FAR 52.227-19 (June 1987) or any equivalent agency regulation or contract clause. Use, duplication or disclosure of Software is subject to Agilent Technologies' standard commercial license terms, and non-DOD Departments and Agencies of the U.S. Government will receive no greater than Restricted Rights as defined in FAR 52.227- 19(c)(1-2) (June 1987). U.S. Government users will receive no greater than Limited Rights as defined in FAR 52.227-14

(June1987) or DFAR 252.227-7015 (b)(2) (November 1995), as applicable in any technical data.

# **Safety Notices**

**A** WARNING notice denotes a **hazard. It calls attention to an operating procedure, practice, or the like that, if not correctly performed or adhered to, could result in personal injury or death. Do not proceed beyond a WARNING notice until the indicated conditions are fully understood and met.**

A **CAUTION** notice denotes a hazard. It calls attention to an operating procedure, practice, or the like that, if not correctly performed or adhered to, could result in damage to the product or loss of important data. Do not proceed beyond a **CAUTION** notice until the indicated conditions are fully understood and met.

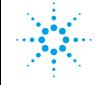

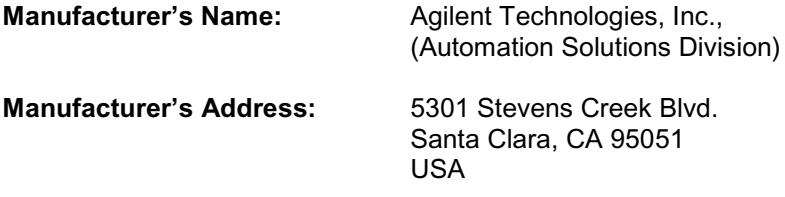

#### **hereby declares that:**

- Equipment Direct Drive Robot
- Serial number Shown on the equipment

is incomplete machinery, and must not be put into service until the machinery into which it is to be incorporated has been declared in conformity with the provisions of Machinery Directive 2006/42/EC. The equipment complies with all applicable Essential Health and Safety Requirements (EHSRs) except:

1.2.4.3 — Emergency stop 1.3.1 — Stability 1.3.7 — Moving parts  $1.3.8 -$  Guards

We undertake to transmit, via email, relevant information on the partly completed machinery in response to a reasoned request by national authorities.

Name and address of the person established in the Community authorized to compile the technical file or the relevant technical documents:

Ian Cowans Agilent Technologies UK Ltd The Crossing Haugh Head Wooler NTHU NE71 6QS UK Cell: +44 (7825) 241062

imbasy

Santa Clara, CA December 18th, 2009

Bob Srinivas Quality Manager

# **Contents**

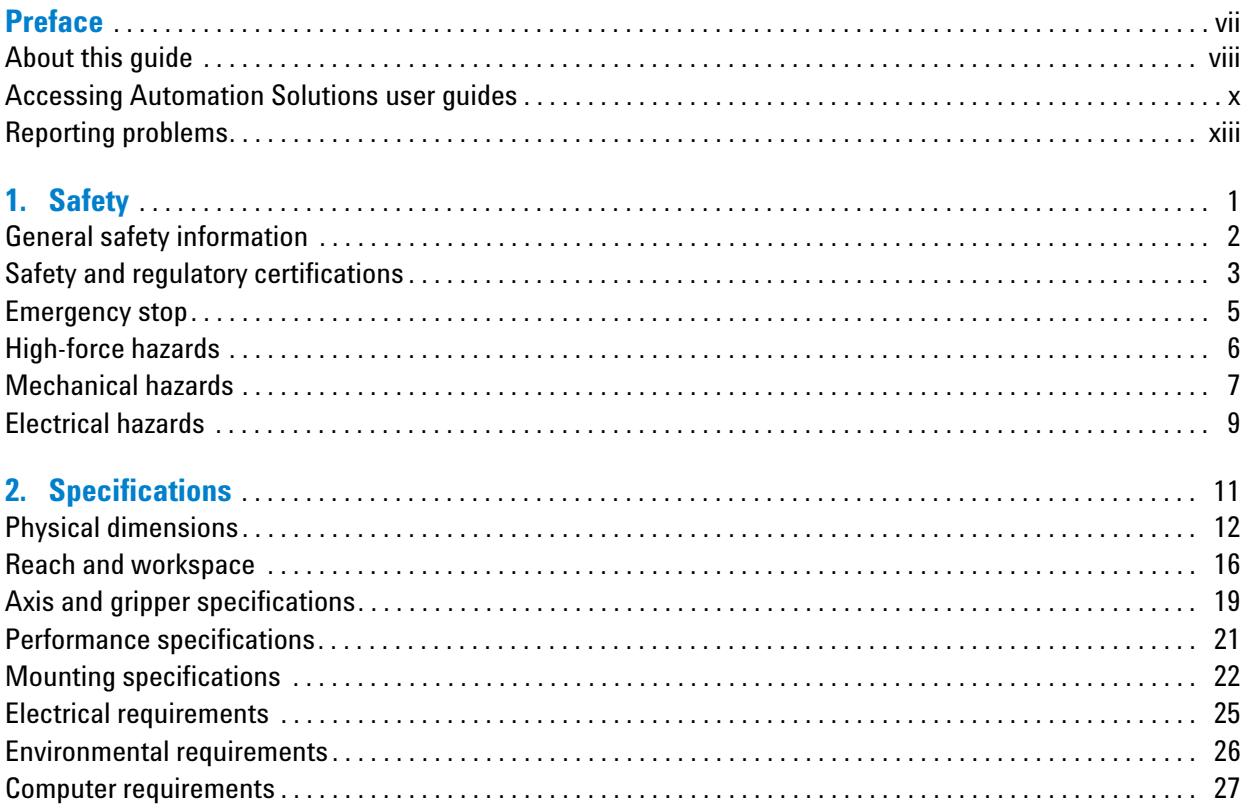

#### **Contents**

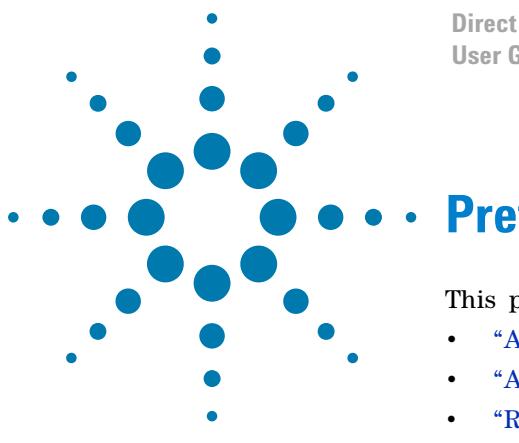

**Direct Drive Robot User Guide**

# <span id="page-6-0"></span>**Preface**

This preface contains the following topics:

- ["About this guide" on page viii](#page-7-0)
- ["Accessing Automation Solutions user guides" on page x](#page-9-0)
- ["Reporting problems" on page xiii](#page-12-0)

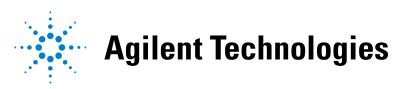

# <span id="page-7-0"></span>**About this guide**

# <span id="page-7-1"></span>**Who should read this guide**

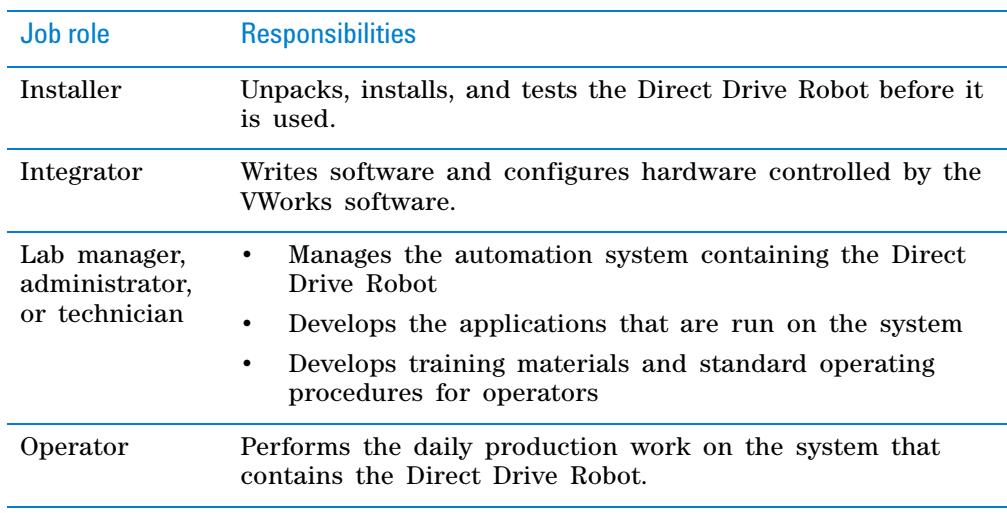

This guide is for people with the following job roles:

Installers, integrations, lab managers, and administrators are users who must have technical expertise. In addition, lab managers and administrators are individuals or groups responsible for the use and maintenance of the Direct Drive Robot and for ensuring that operators are adequately trained.

# <span id="page-7-2"></span>**What this guide covers**

This guide describes the following:

- Potential safety hazards of the Direct Drive Robot and how to avoid them.
- Specifications and site requirements for the Direct Drive Robot. Use this information to plan the space for the Direct Drive Robot. Make sure your site meets the requirements outlined in this guide before installing the robot.

# **Related guides**

The *Direct Drive Robot Site Preparation and Safety Guide* should be used in conjunction with the following user documents:

- *Direct Drive Robot User Guide*. Explains how to set up and operate the Direct Drive Robot.
- *VWorks Automation Control Setup Guide*. Explains how to define labware, track labware, and manage users.
- *VWorks Automation Control User Guide*. Explains how to add devices, create protocols, and set task parameters for each device in the system.
- *[VWorks Software Quick Start.](http://www.chem.agilent.com/Library/usermanuals/Public/G5415-90004_VWorksQS_EN.pdf)* Provides an overview of how to use the VWorks Automation Control software.
- *Automation Solutions device user guides*. Explain how to set up and use the Automation Solutions devices.
- *Third- party device user documents*. Explain how to set up and use the third- party devices.

# **Related topics**

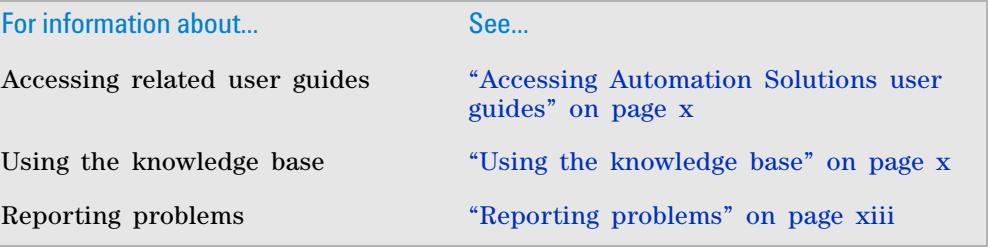

# <span id="page-9-0"></span>**Accessing Automation Solutions user guides**

# **About this topic**

This topic describes the different formats of Automation Solutions user information and explains how to access the user information.

## <span id="page-9-2"></span>**Where to find user information**

The Automation Solutions user information is available in the following locations:

- *Knowledge base*. The help system that contains information about all of the Automation Solutions products is available from the Help menu within the VWorks software.
- *PDF files*. The PDF files of the user guides are installed with the VWorks software and are on the software CD that is supplied with the product. A PDF viewer is required to open a user guide in PDF format. You can download a free PDF viewer from the internet. For information about using PDF documents, see the user documentation for the PDF viewer.
- *Agilent Technologies website*. You can search the online knowledge base or download the latest version of any PDF file from the Agilent Technologies website at [www.agilent.com/lifesciences/automation.](http://www.agilent.com/lifesciences/automation)

#### **Accessing safety information**

Safety information for the Agilent Technologies devices appears in the corresponding device user guide.

You can also search the knowledge base or the PDF files for safety information.

#### <span id="page-9-1"></span>**Using the knowledge base**

Knowledge base topics are displayed using web browser software such as Microsoft Internet Explorer and Mozilla Firefox.

*Note:* If you want to use Internet Explorer to display the topics, you might have to allow local files to run active content (scripts and ActiveX controls). To do this, in Internet Explorer, open the **Internet Options** dialog box. Click the **Advanced** tab, locate the **Security** section, and select **Allow active content to run in files on my computer.**

#### *To open the knowledge base, do one of the following:*

- From within VWorks software, select **Help** > **Knowledge Base** or press F1.
- From the Windows desktop, select **Start** > **All Programs > Agilent Technologies > VWorks** > **User Guides** > **Knowledge Base.**

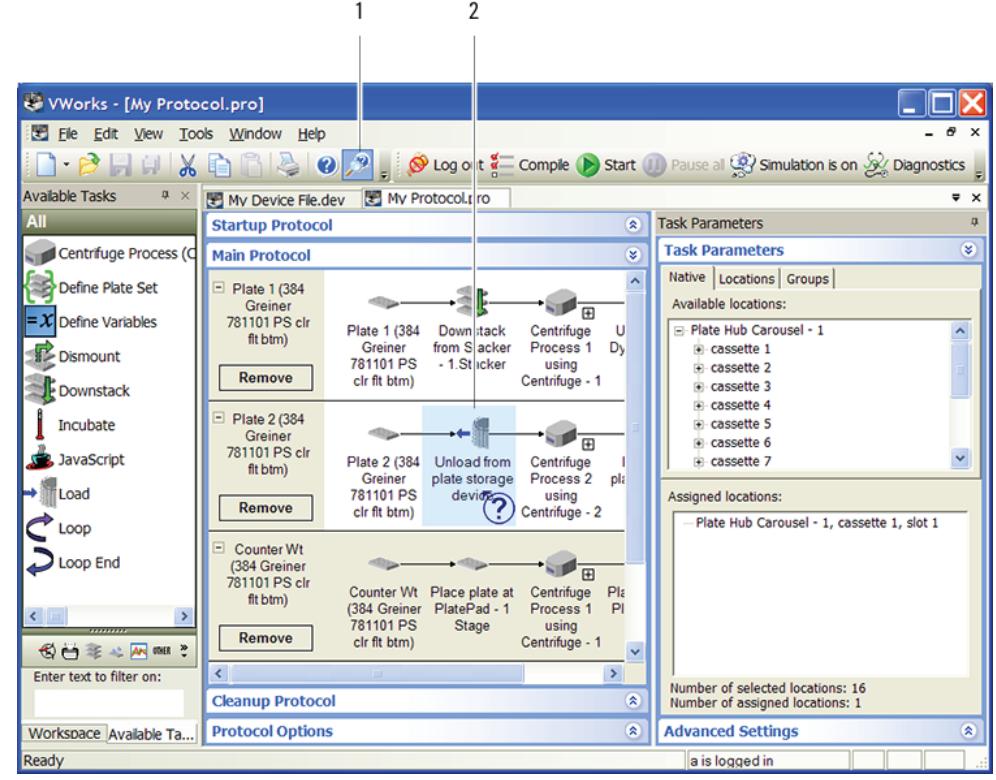

# **Opening the help topic for an area in the VWorks window**

#### *To access the context-sensitive help feature:*

- **1** In the main window of the VWorks software, click the help button  $\mathbb{R}^3$ . The pointer changes to  $\cup$ . Notice that the different icons or areas are highlighted as you move the pointer over them.
- **2** Click an icon or area of interest. The relevant topic or document opens.

# **Features in the Knowledge Base window**

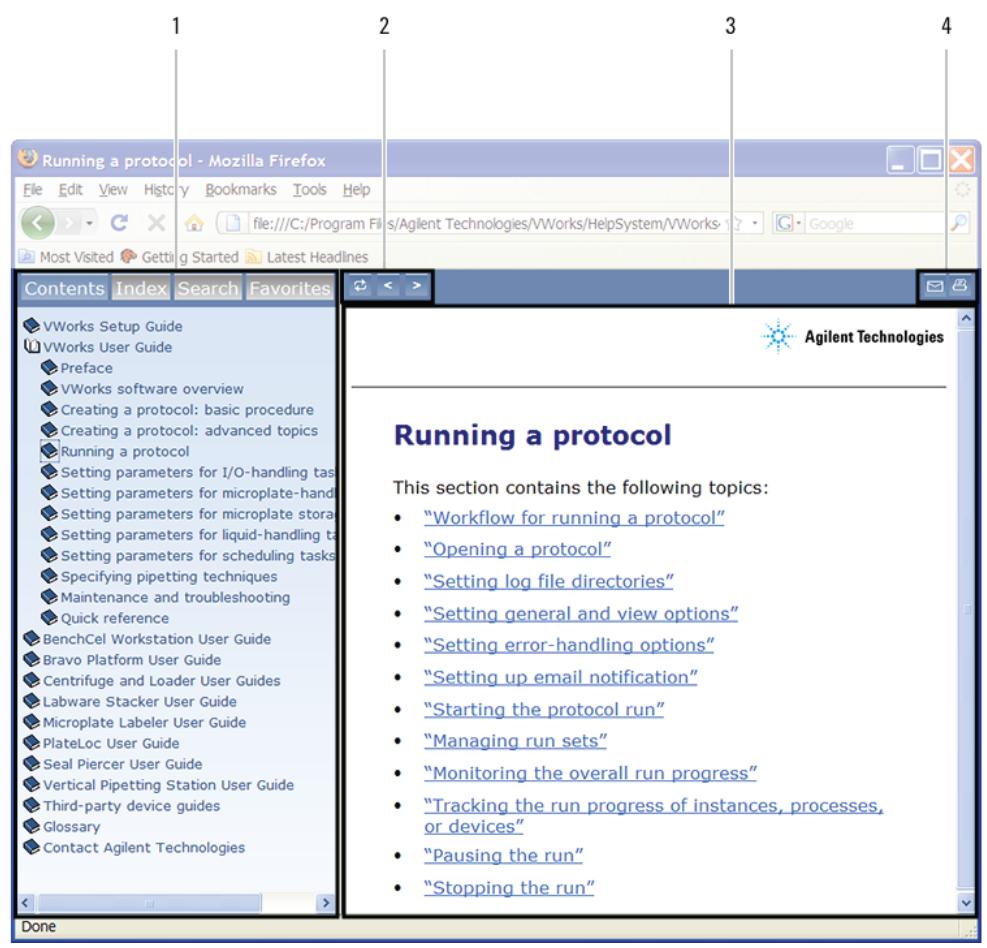

#### Item Feature

- **1** *Navigation area*. Consists of four tabs:
	- *Contents*. Lists all the books and the table of contents of the books.
	- *Index*. Displays the index entries of all of the books.
	- *Search*. Allows you search the Knowledge Base (all products) using keywords. You can narrow the search by product.
	- *Favorites*. Contains bookmarks you have created.
- **2** *Navigation buttons*. Enable you to navigate through the next or previous topics listed in the Contents tab.
- **3** *Content area*. Displays the selected online help topic.
- **4** *Toolbar buttons*. Enable you to print the topic or send documentation feedback by email.

# **Related topics**

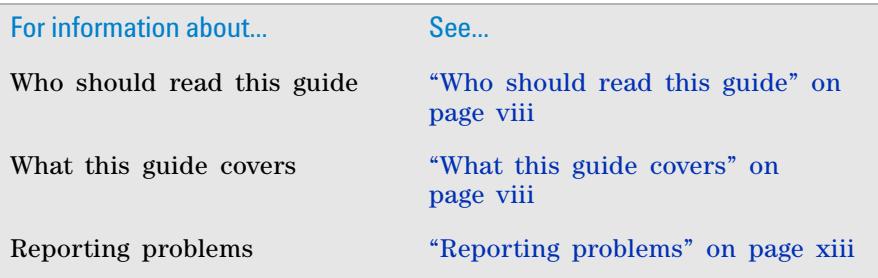

# <span id="page-12-0"></span>**Reporting problems**

### **Contacting Automation Solutions Technical Support**

If you find a problem with the Direct Drive Robot, contact Automation Solutions Technical Support at one of the following:

Europe

Phone: +44 (0)1763850230

email: [euroservice.automation@agilent.com](mailto:euroservice.automation@agilent.com)

US and rest of world

Phone: 1.800.979.4811 (US only) or +1.408.345.8011

email: [service.automation@agilent.com](mailto:service.automation@agilent.com)

*Note:* You can also send a software bug report from within the VWorks software.

### **Reporting hardware problems**

When contacting Agilent Technologies, make sure you have the serial number of the device ready.

### **Reporting software problems**

When you contact Automation Solutions Technical Support, make sure you provide the following:

- Short description of the problem
- Software version number
- Error message text (or screen capture of the error message dialog box)
- Screen capture of the About VWorks software dialog box.
- Relevant software files

#### *To find the VWorks software version number:*

In the VWorks software, select **Help > About VWorks.**

## *To find the Diagnostics software version number:*

- **1** Open **Diagnostics.**
- **2** Read the version number on the title bar of the diagnostics window.

## *To send compressed protocol and associated files in VZP format:*

In the VWorks software, select **File > Export** to export and compress the following files:

- Protocol file
- Device file (includes the device profile and teachpoint file)
- Labware definitions
- Liquid classes
- Pipette techniques
- Hit- picking files
- Plate map files
- Barcode files
- Error library
- Log files
- Form file (\*.VWForm)

## **Reporting user guide problems**

If you find a problem with this user guide or have suggestions for improvement, send your comments using one of the following methods:

- Click the feedback button  $(\mathbb{N})$  in the online help.
- Send an email to [documentation.automation@agilent.com](mailto:documentation.automation@agilent.com).

# **Related topics**

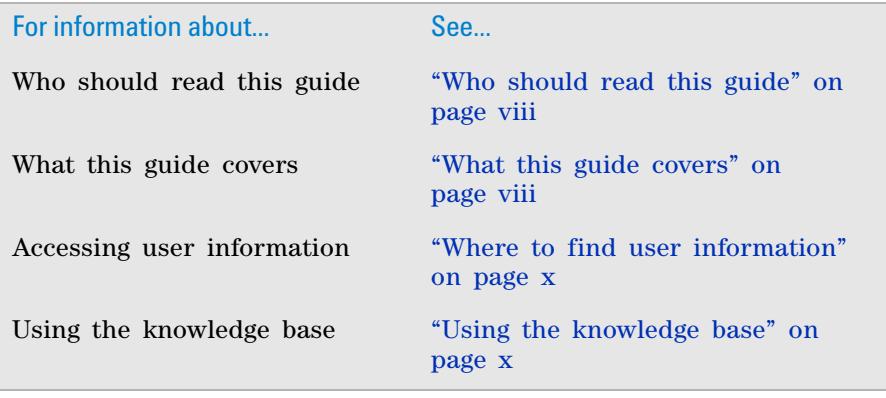

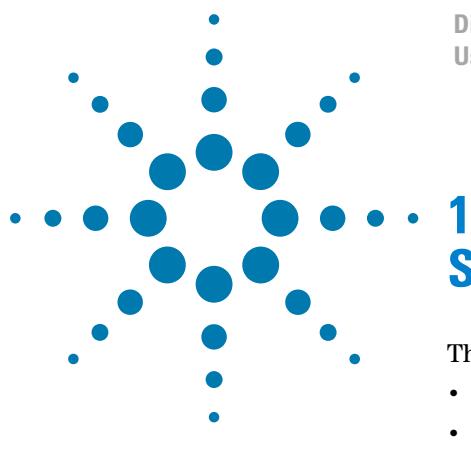

**Direct Drive Robot User Guide**

# <span id="page-14-0"></span>**Safety**

This chapter contains the following topics:

- ["General safety information" on page 2](#page-15-0)
- ["Safety and regulatory certifications" on page 3](#page-16-0)
- ["Emergency stop" on page 5](#page-18-0)
- ["High- force hazards" on page 6](#page-19-0)
- ["Mechanical hazards" on page 7](#page-20-0)
- ["Electrical hazards" on page 9](#page-22-0)

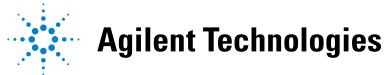

# <span id="page-15-0"></span>**General safety information**

## **Before installing and using the Direct Drive Robot**

The Direct Drive Robot is designed for safe operation. When the Direct Drive Robot is installed correctly, you are protected from moving parts and hazardous voltage. However, you must be aware of the potential hazards and understand how to avoid being exposed to them.

Before installing and using the Direct Drive Robot, make sure you are properly trained in the correct and safe installation and operation of the robot.

*EU installations only.* Be aware that the Direct Drive Robot is considered incomplete machinery and must be installed to comply with the essential health and safety requirements (EHSRs) of the Machinery Directive 2006/42/EC.

## **Intended product use**

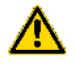

#### **WARNING Do not remove the Direct Drive Robot exterior covers or otherwise disassemble the robot. Doing so can cause injuries and damage the Direct Drive Robot.**

Agilent Technologies products must only be used in the manner described in the Agilent Technologies product user guides. Any other use may result in damage to the product or personal injury. Agilent Technologies is not responsible for any damages caused, in whole or in part, by improper use of the products, unauthorized alterations, adjustments or modifications to the products, failure to comply with procedures in Agilent Technologies product user guides, or use of the products in violation of applicable laws, rules or regulations. Except as otherwise expressly provided in Agilent Technologies product user guides, any alteration, adjustment or modification to the products will void the product warranty.

The Direct Drive Robot is not intended or approved for diagnosis of disease in humans or animals. You assume full responsibility for obtaining any regulatory approvals required for such use and assume all liability in connection therewith.

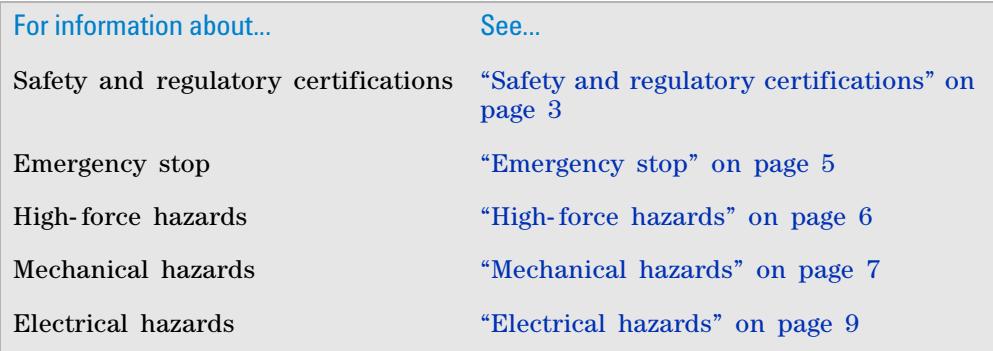

# <span id="page-16-0"></span>**Safety and regulatory compliance**

# **Compliance standards**

See Declaration of Conformity and Declaration of Incorporation for details.

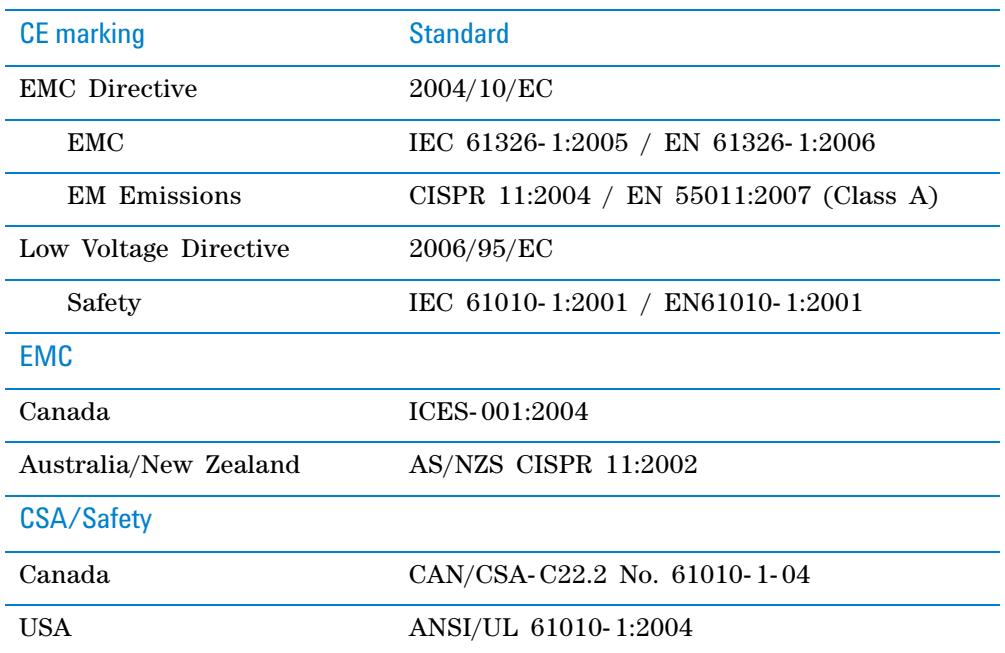

### **Electromagnetic compatibility**

If the robot causes interference with radio or television reception, which can be determined by turning the robot off and on, try one or more of the following measures:

- Relocate the radio or television antenna.
- Move the device away from the radio or television.
- Plug the device into a different electrical outlet, so that the device and the radio or television is on separate electrical circuits.
- Make sure that all peripheral devices are also certified.
- Make sure that appropriate cables are used to connect the device to peripheral equipment.
- Consult your equipment dealer, Agilent Technologies, or an experienced technician for assistance.
- Changes or modifications not expressly approved by Agilent Technologies could void the user's authority to operate the equipment.

### **Sound emission declaration**

Sound pressure: Lp < 70 dB according to EN 27779:1991. Schalldruckpegel: LP < 70 dB nach EN 27779:1991.

# **Symbols**

Warnings in the user documentation or on the instrument must be observed during all phases of operation, service, and repair of this instrument. Failure to comply with these precautions violates safety standards of design and the intended use of the product. Agilent Technologies assumes no liability for the customer's failure to comply with these requirements.

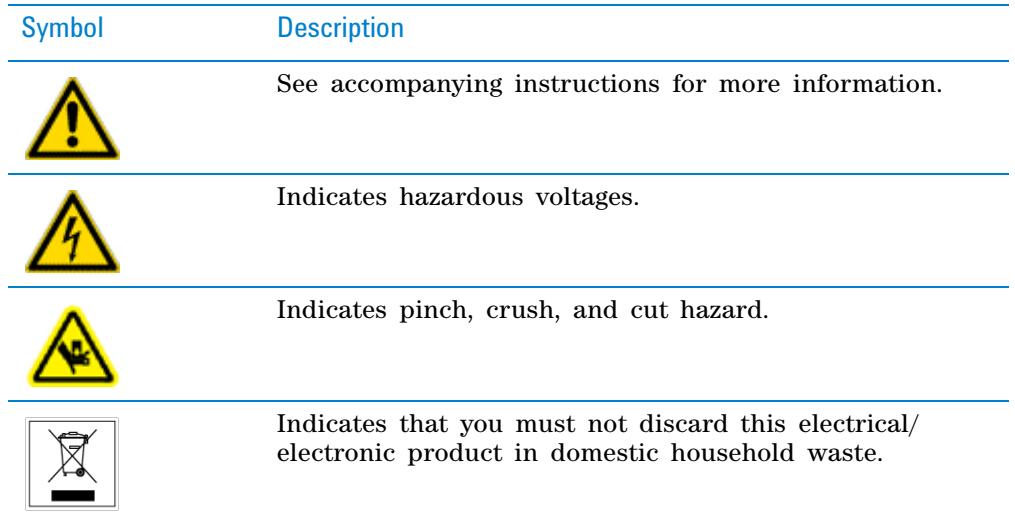

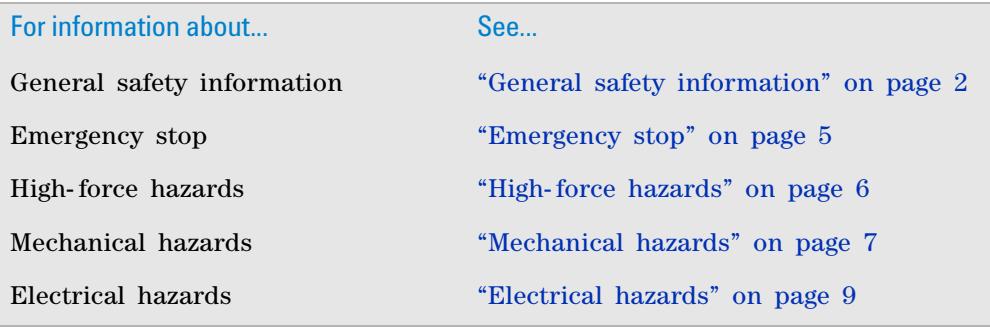

# <span id="page-18-0"></span>**Emergency stop**

## **Emergency stop pendant**

The Direct Drive Robot is equipped with an emergency stop pendant. Pressing the red button on the pendant cuts power to the robot motors and stops the robot during an emergency.

If the robot is integrated with other devices in a system, Agilent Technologies recommends that you install a main emergency stop button to cut power to the robot and all devices simultaneously.

*Figure* Emergency stop pendant.

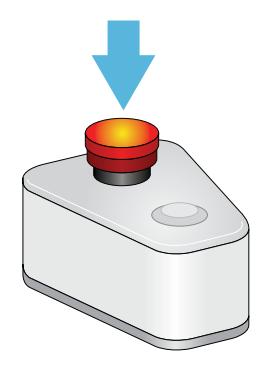

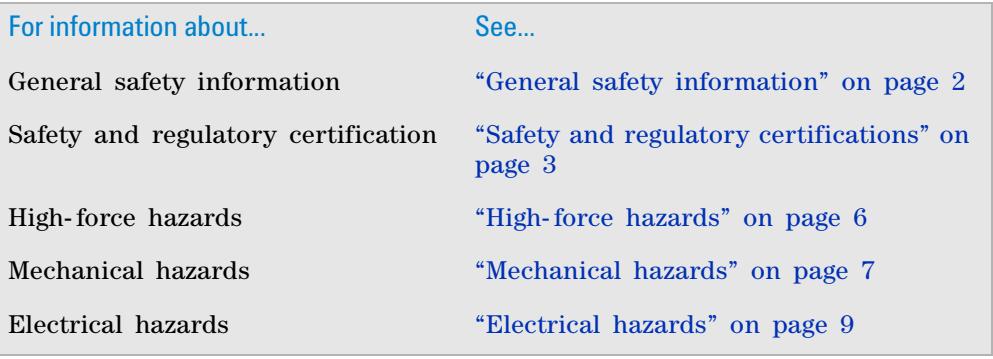

# <span id="page-19-0"></span>**High-force hazards**

# **Direct Drive Robot inertia**

The Direct Drive Robot has relatively low inertia and is designed to stop its movement when it comes in contact with an obstacle. However, you can be injured if you obstruct the robot while it is in motion.

Agilent Technologies highly recommends that you install the robot inside an enclosure. Safety- interlocked doors or light curtains that stops the robot when opened or interrupted can be used to further mitigate risk. Make sure the safety- interlocked enclosure complies with your country's safety regulations.

*EU installations only*. The enclosure and other safety recommendations are required so that the Direct Drive Robot installation is compliant with the provisions of the Machinery Directive 2006/42/EC.

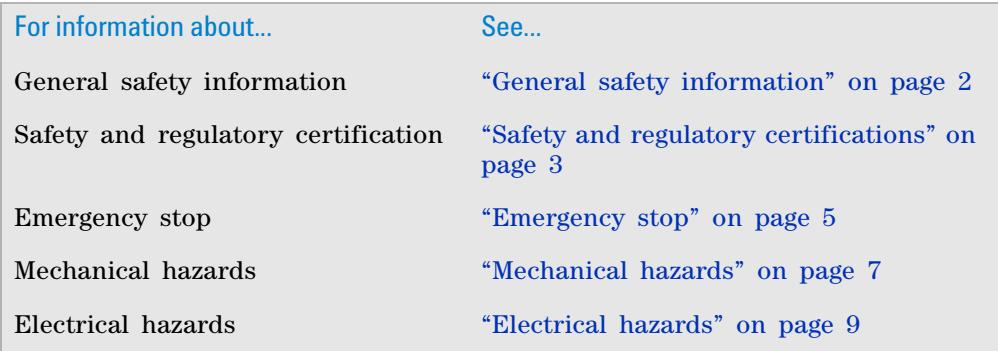

# <span id="page-20-0"></span>**Mechanical hazards**

# **Moving-parts hazards**

The following diagram shows the robot's maximum radial and vertical reach. The radial reach includes a typical microplate held in portrait orientation.

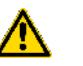

**WARNING Keep clear of the robot's reach when it is in motion. Keep your fingers, hair, clothing, and jewelry away from the robot while it is in motion.**

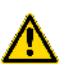

**WARNING The robot does not always move in a straight line between teachpoints. Do not try to predict the robot's movements and reach into the robot's travel space while it is in operation.**

**Figure** Direct Drive Robot radial (top view) and vertical reach (side view).

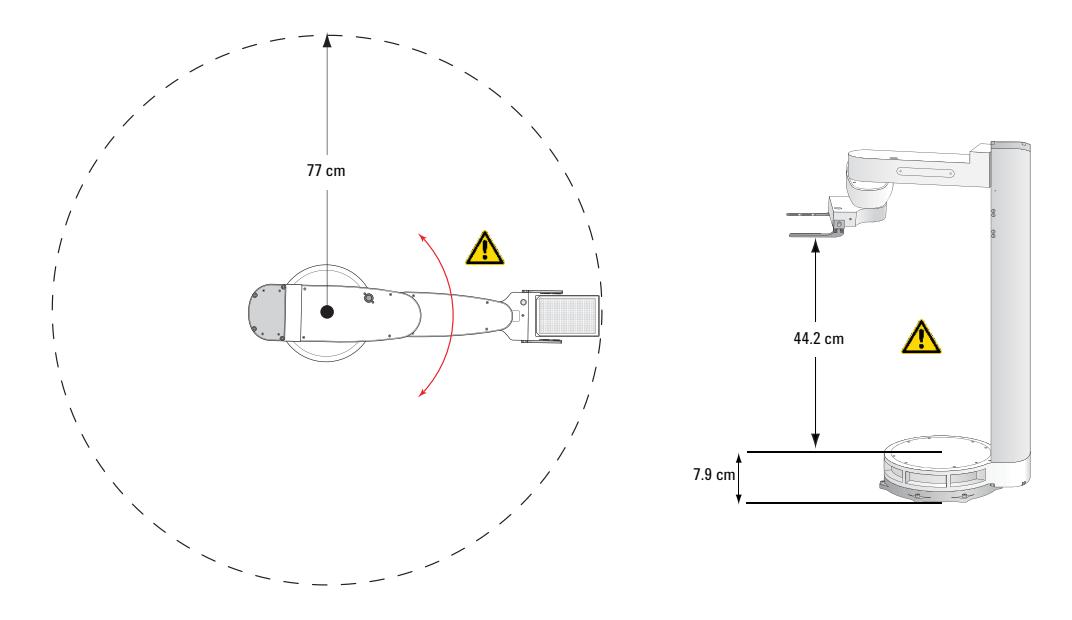

# **Pinch hazards**

The Direct Drive Robot has four axes of motion:

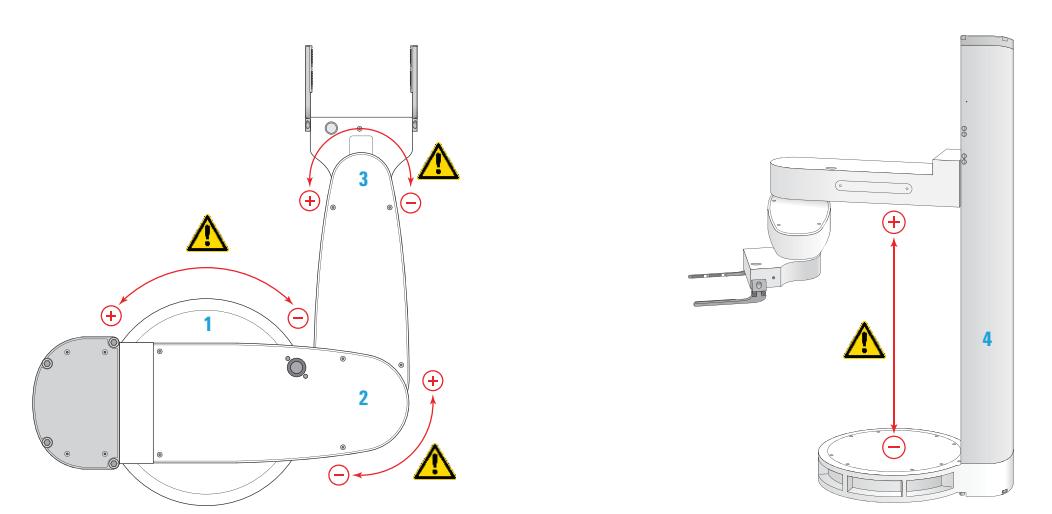

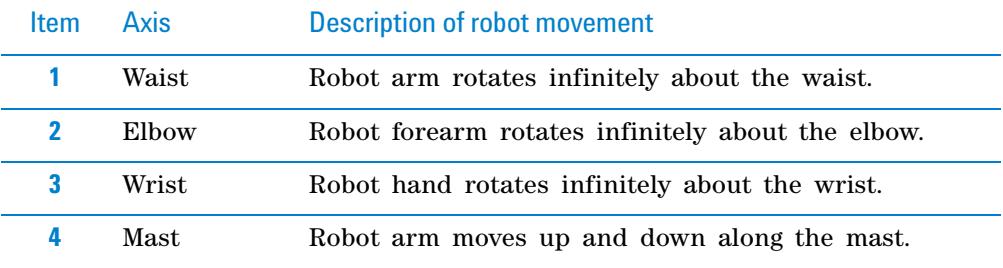

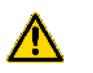

**WARNING Keep clear of the robot while it is in motion. The robot could pinch or bruise you near the axes.**

# **Puncture hazards**

The tapered robot grippers and the robot's low inertia are features that are designed to prevent puncture or other injuries. However, you can be injured if you obstruct the robot while it is in motion.

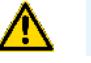

**WARNING Keep clear of the robot and its grippers while it is in motion.**

# **Related information**

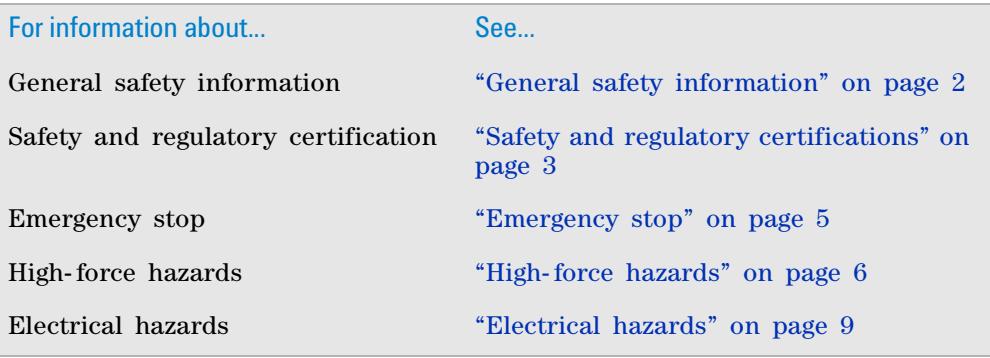

# <span id="page-22-0"></span>**Electrical hazards**

## **Hazardous-voltage electronics**

Hazardous- voltage electronics can be found within the Direct Drive Robot and the power supply unit. Under normal operating conditions, you are protected from exposure to the hazardous voltage.

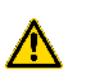

**WARNING Do not try to gain access to the interior of the Direct Drive Robot or its power supply. Do not remove panels for any reason. Exposure to the interior electronics of the robot or its power supply can cause severe injury.**

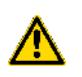

**WARNING Ensure that the power cord and robot cable are in good condition and are not frayed. Use of a frayed or damaged power cord and robot cable can cause injury. Use of incorrect power cord can cause damage to the robot.**

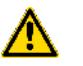

**WARNING Always turn off electrical power and disconnect the power cord before installing or servicing the robot.**

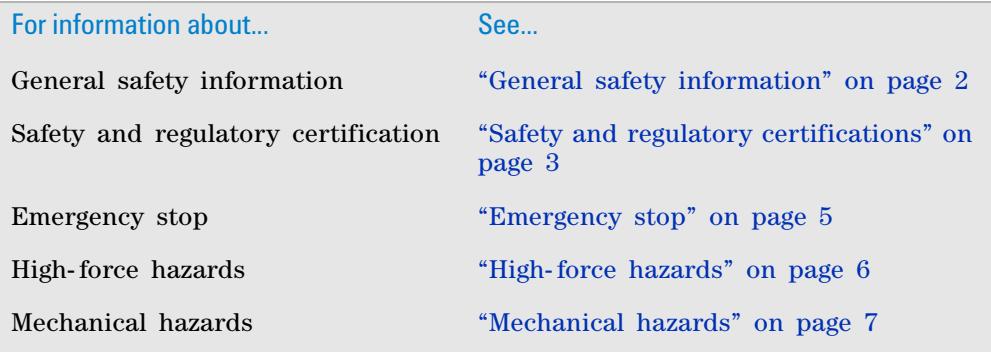

**1 Safety Electrical hazards**

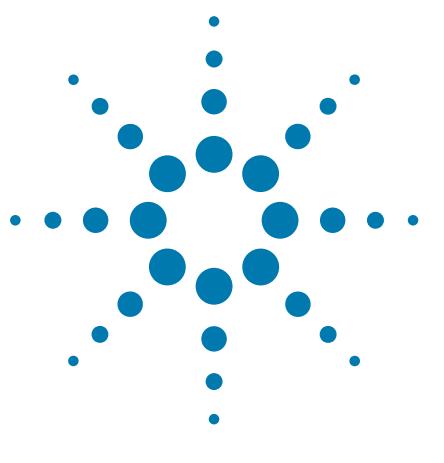

**Direct Drive Robot User Guide**

# <span id="page-24-0"></span>**2 Specifications**

This chapter contains the following topics:

- ["Physical dimensions" on page 12](#page-25-0)
- ["Reach and workspace" on page 16](#page-29-0)
- ["Axis and gripper specifications" on page 19](#page-32-0)
- ["Performance specifications" on page 21](#page-34-0)
- ["Mounting specifications" on page 22](#page-35-0)
- ["Electrical requirements" on page 25](#page-38-0)
- ["Environmental requirements" on page 26](#page-39-0)
- ["Computer requirements" on page 27](#page-40-0)

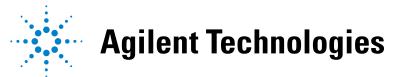

**2 Specifications Physical dimensions**

# <span id="page-25-0"></span>**Physical dimensions**

# **Robot dimensions**

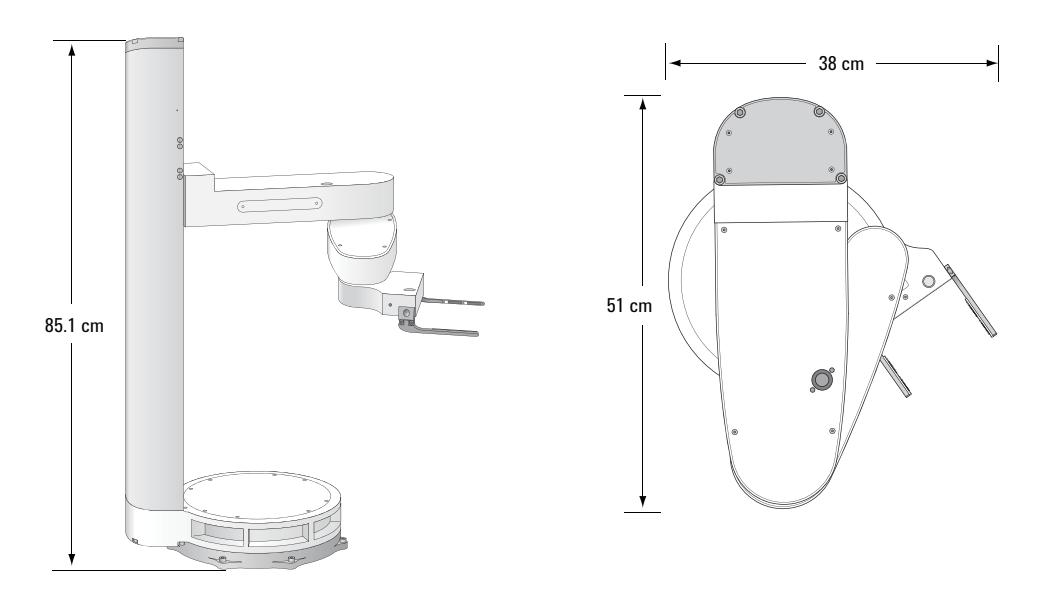

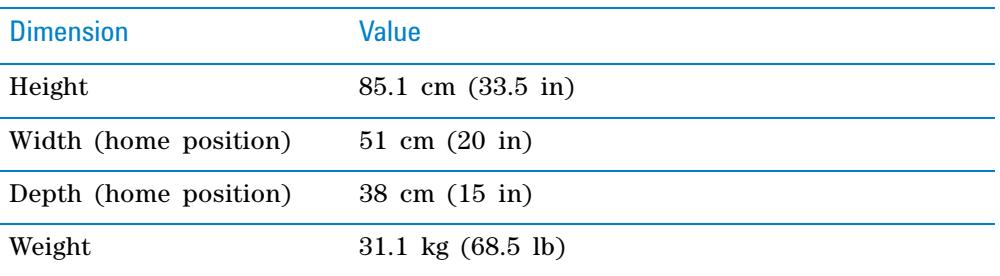

Grippers: 6 mm thick titanium, with replaceable rubber gripping pads Robot cable: 2.4 m (8.0 ft), 1.2 kg (2.6 lb)

# **Power supply dimensions**

# **Power supply (G5411-60010)**

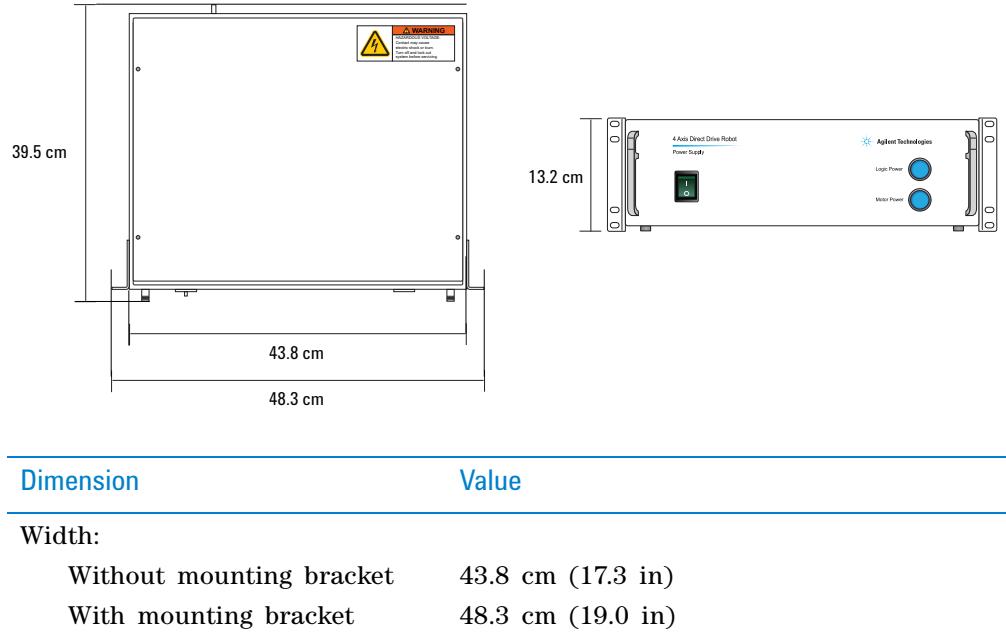

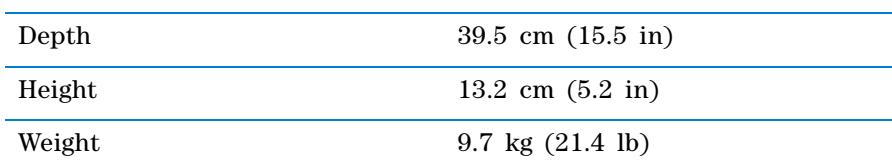

Power cord: 2 m (6 ft)

### **Power supply (G5411-60005)**

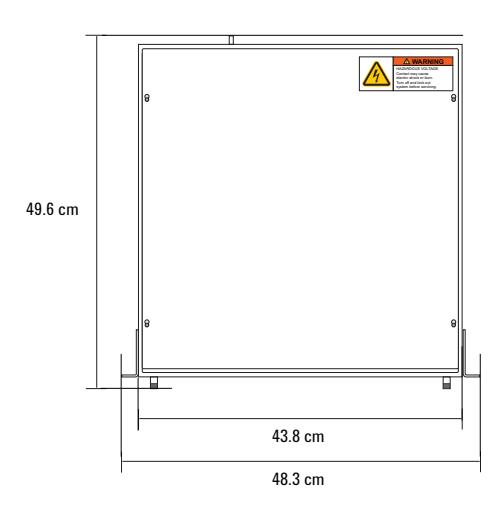

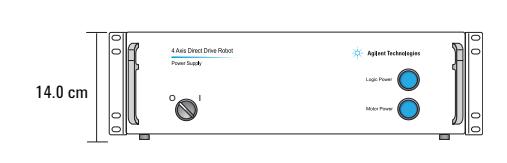

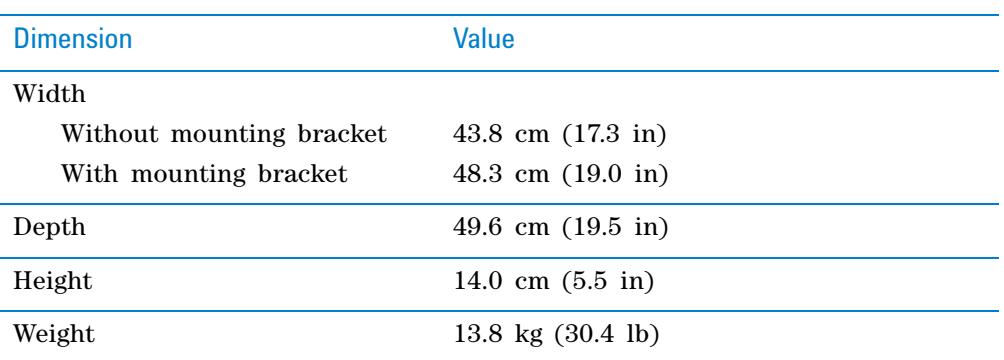

Power cord: 2 m (6 ft)

# **Emergency stop pendant dimensions**

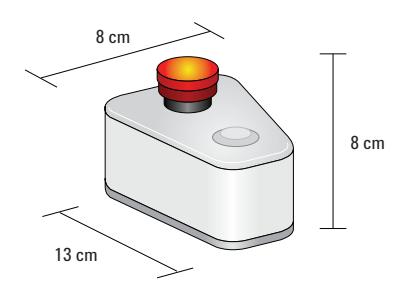

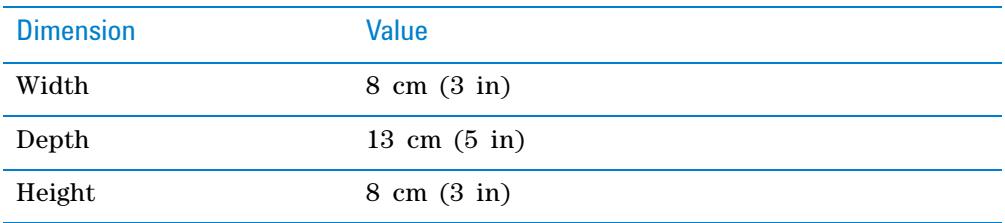

Emergency stop pendant cable: 2 m (6 ft)

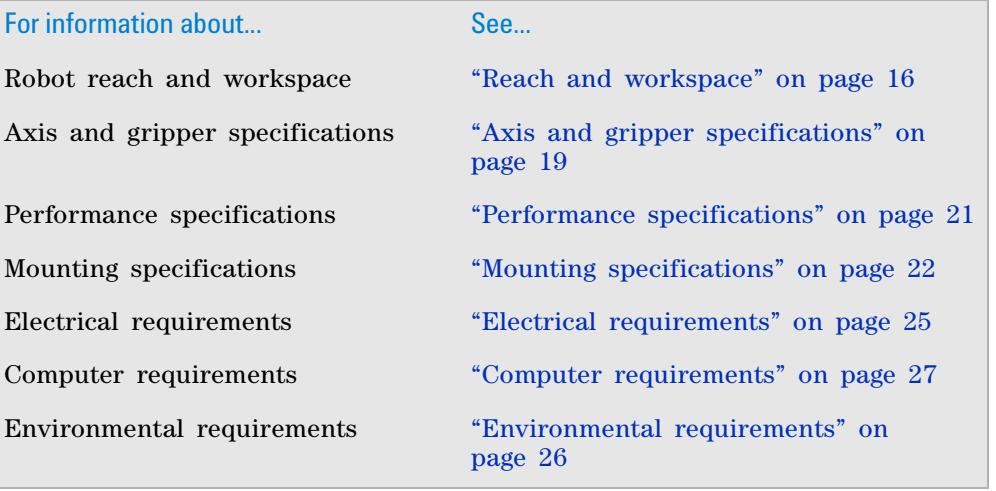

# <span id="page-29-0"></span>**Reach and workspace**

## **Robot reach**

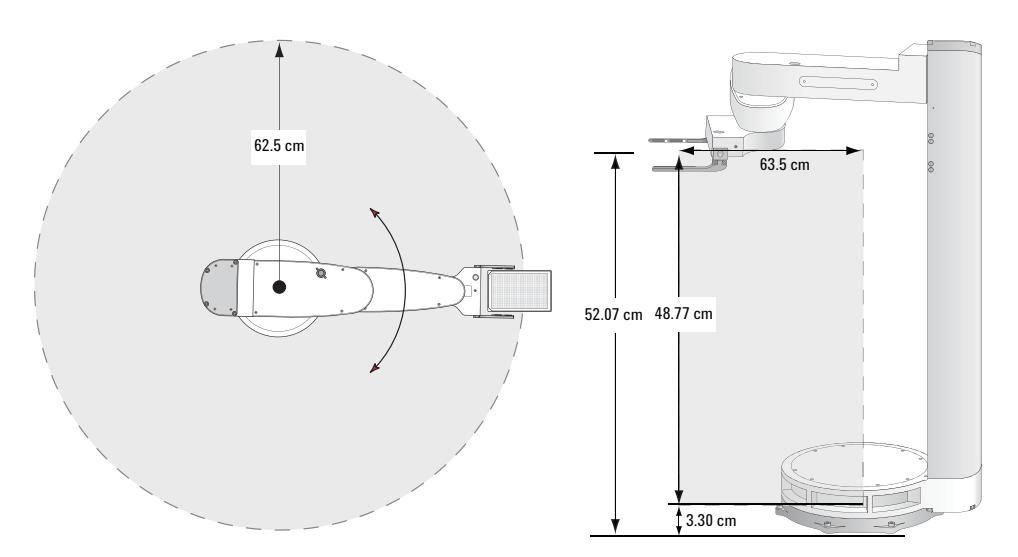

**Figure** Direct Drive Robot radial reach at 0° wrist angle and vertical reach.

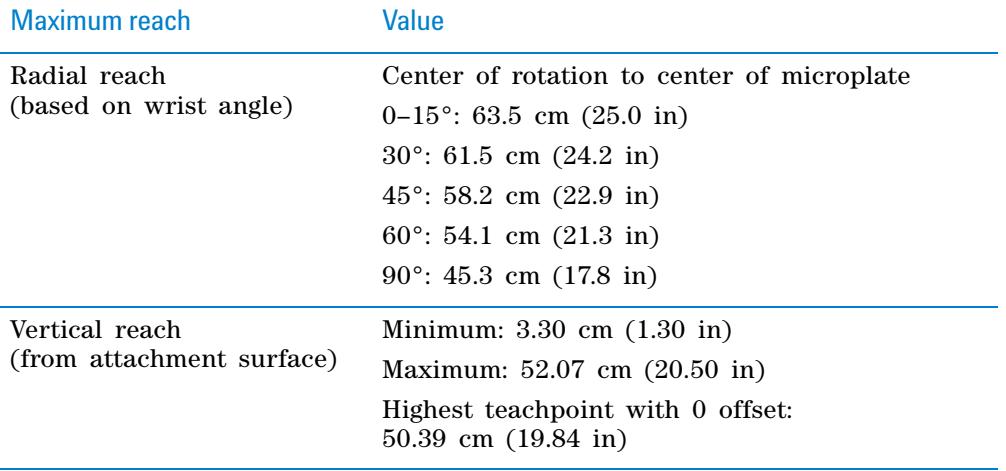

## **Safe zone**

The safe zone is the cylindrical region within which the Direct Drive Robot is allowed to move without colliding with external devices. In general, the robot moves into the safe zone to change its arm orientation, rotate its wrist, or for other purposes after it completes a Move to, Pick from, Place to, or Transfer command.

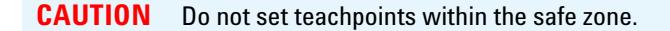

The following diagram shows the top view of the robot safe zone. It is the cylindrical region within the dotted line. The radius of the cylinder, measured from the center of the base, is 29.1 cm (11.4 in).

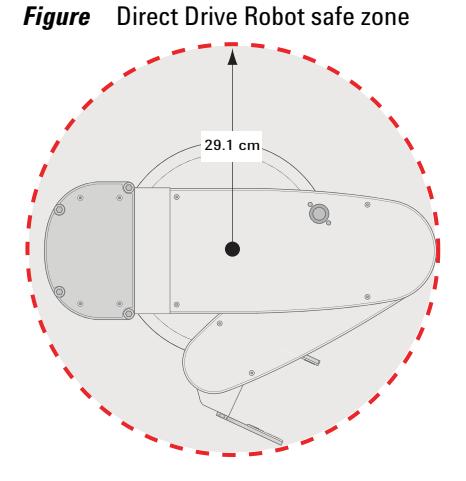

# **Teachpoint zone**

The teachpoint zone is the region within which you can set teachpoints. The following diagram shows the top view of the teachpoint zone. The outermost dotted line shows the robot's maximum reach. The cylindrical region within the inner circle is the the safe zone. The teachpoint zone is between the two boundaries.

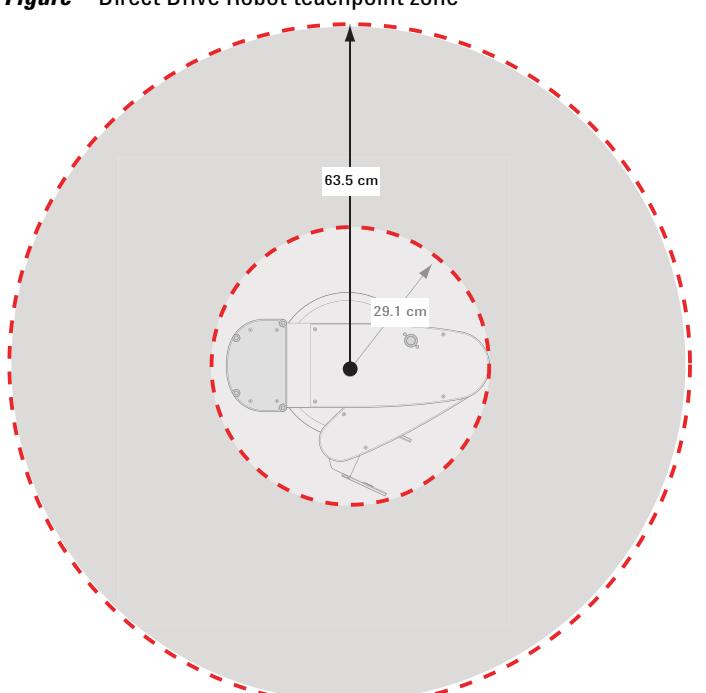

*Figure* Direct Drive Robot teachpoint zone

# **Caution zone**

The caution zone is the thin, doughnut- shaped region surrounding the robot waist and base. When the robot moves to and from a teachpoint within this zone, the back of its wrist might bump into the waist. To avoid such collisions, you can change the position of the teachpoint such that the robot will approach or retract from the location using an alternate angle.

The following diagram shows the caution zone. The height of the region is measured from the attachment surface to 1.2 cm above the top surface of the waist. The radius of the region is 40.6 cm (16 in). These measurements assume the use of the standard grippers and teaching jig.

**Figure** Direct Drive Robot caution zone

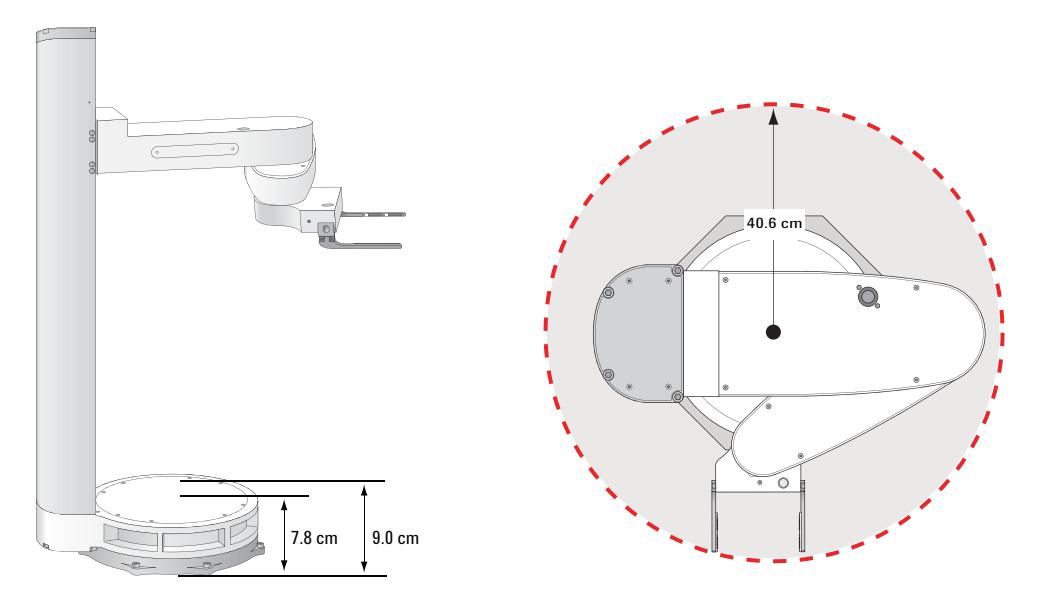

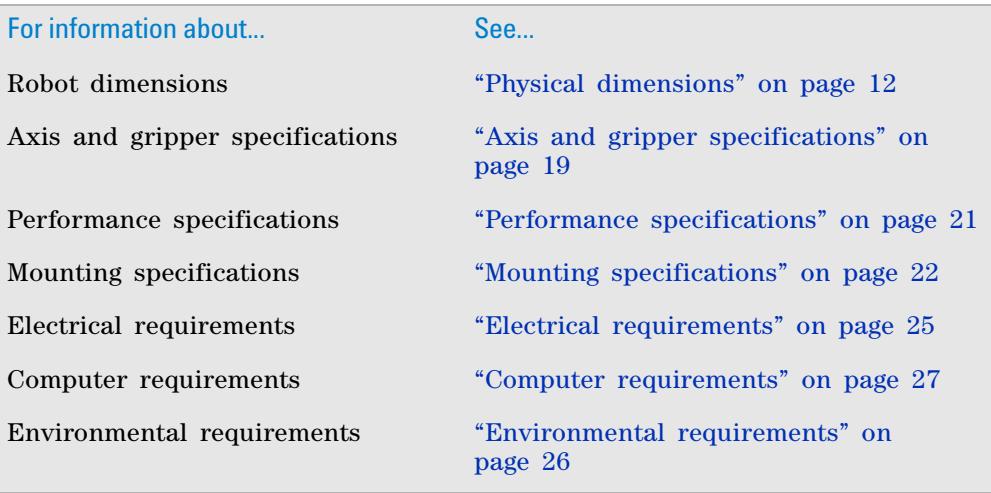

# <span id="page-32-0"></span>**Axis and gripper specifications**

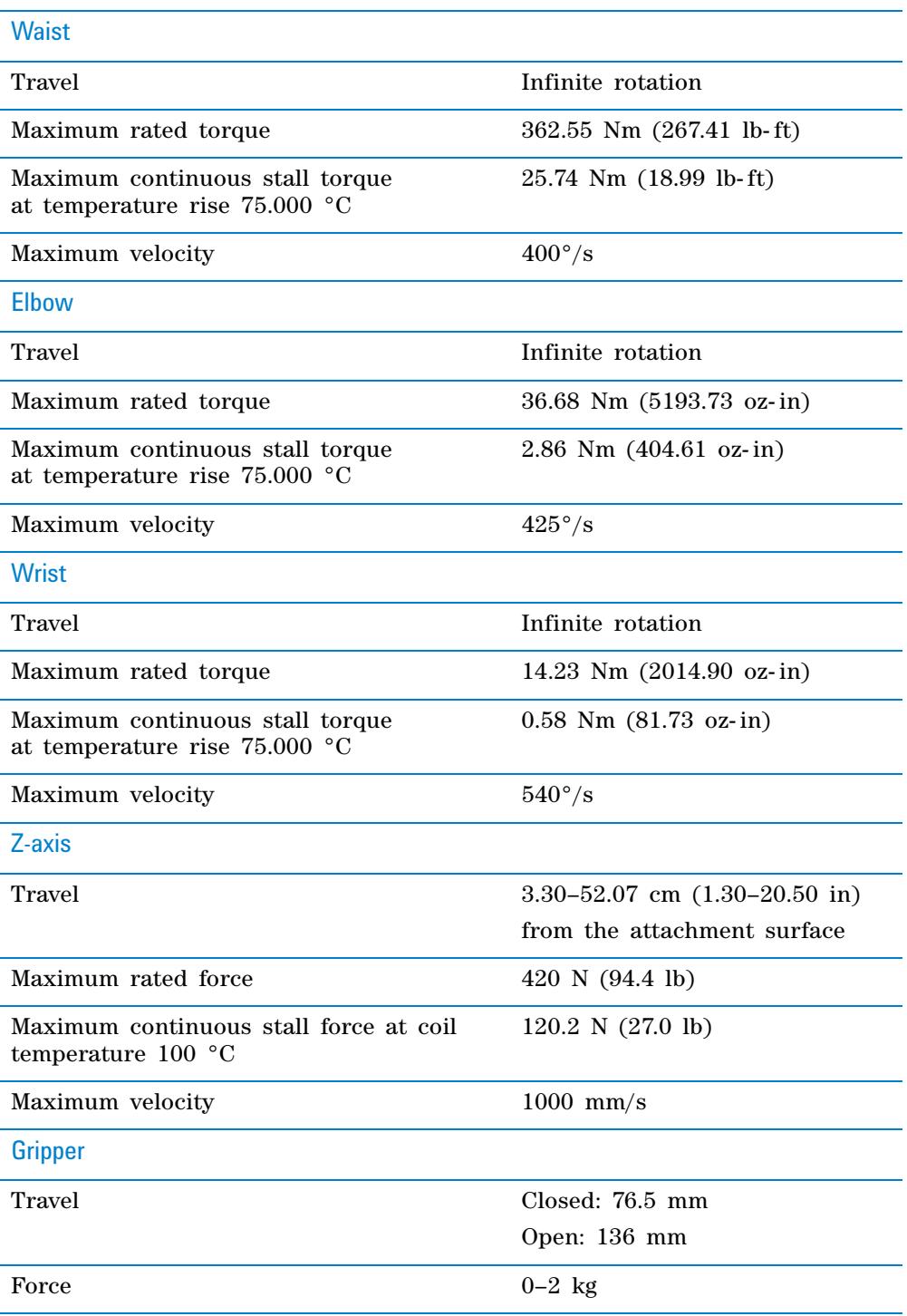

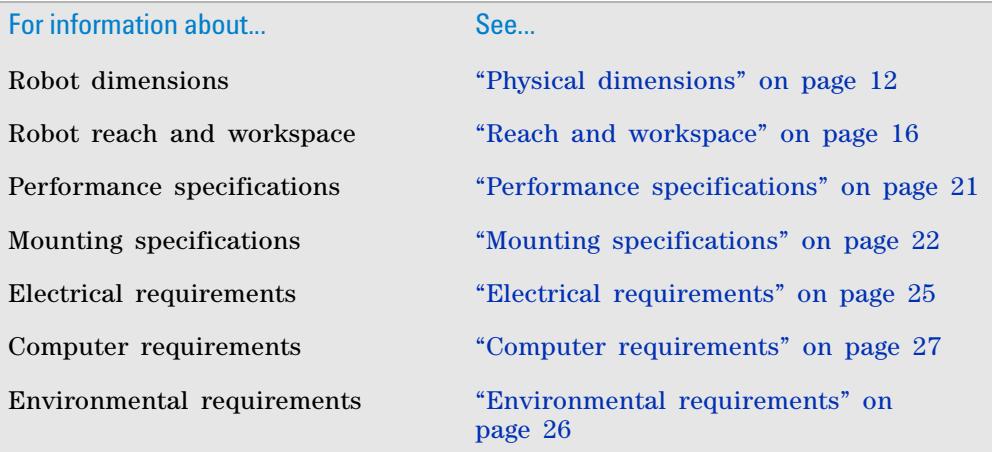

# <span id="page-34-0"></span>**Performance specifications**

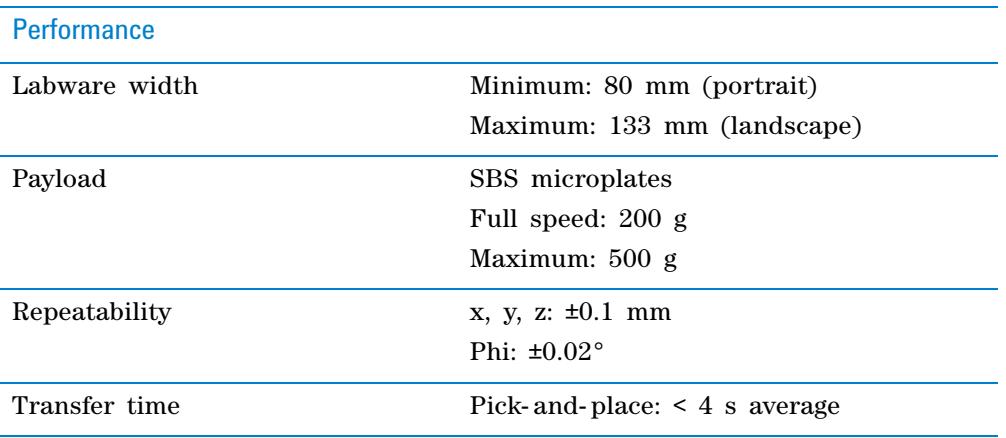

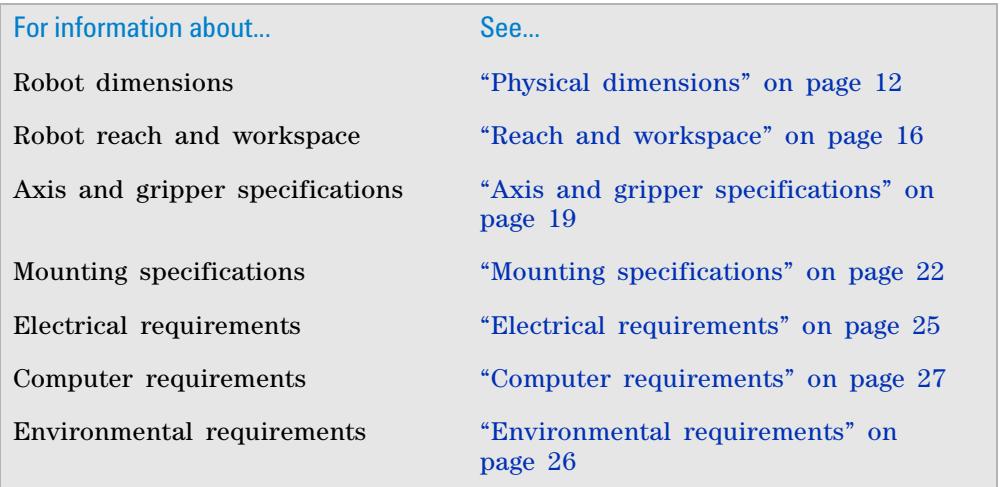

# <span id="page-35-0"></span>**Mounting specifications**

### **Attachment surface**

The Direct Drive Robot must be installed vertically on a flat stiff surface that is stable. A deformable and non- stable support will greatly reduce the robot's speed and accuracy, and possibly cause errors.

*EU installations only.* The stable surface recommendation is required so that the Direct Drive Robot installation is compliant with the provisions of the Machinery Directive 2006/42/EC.

# **Mounting bolts**

Eight bolts are required to hold the Direct Drive Robot to the attachment surface. The following diagram shows the base of the robot and the spacing of the holes for the bolts.

**Figure** Direct Drive Robot mounting base

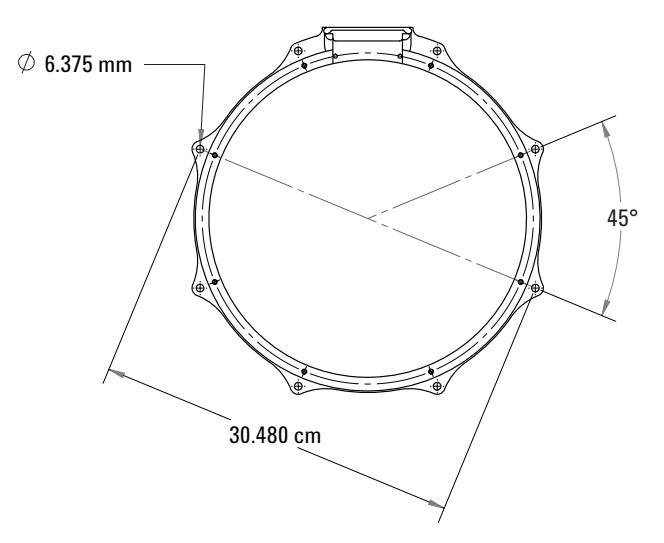

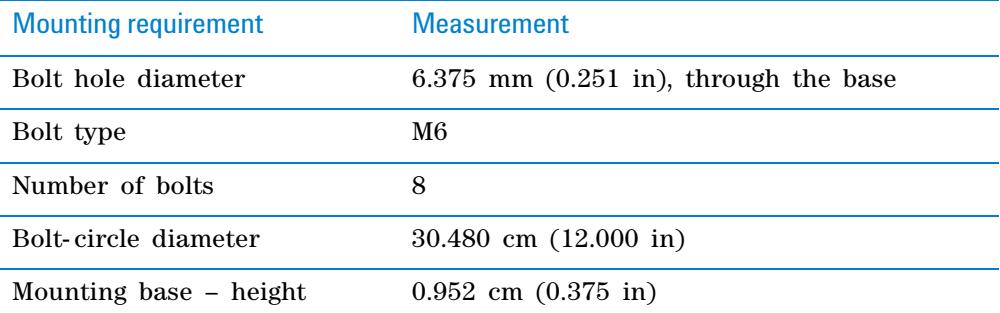

# **Power supply**

The power supply has two mounting brackets as the following diagram shows. The brackets are 3 rack units (or 3U) in overall height, and permit the power supply to be mounted in a standard 19-inch rack.

**Figure** Direct Drive Robot power supply (front view)

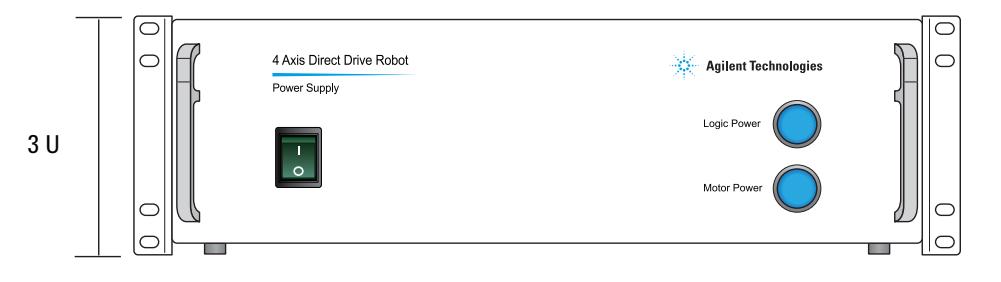

**CAUTION** Air vents are on the left and right sides of the power supply. Be sure to provide at least 1.3 cm (0.5 in) of clearance on both sides.

**IMPORTANT** Because of its weight, Agilent Technologies recommends that you mount the power supply at the bottom of the rack. Mounting the power supply at the bottom of the rack also facilitates service access.

**IMPORTANT** If you must mount power supply G5411- 60005 higher in a rack, be sure to use additional brackets at the back end to support the weight of the power supply. To order the support brackets, contact Automation Solutions Customer Service.

To mount the power supply vertically, turn the power supply onto its left side only (power switch is on the bottom, indicator lights are on top). When mounting the power supply vertically, you can remove the supplied mounting brackets and install desired mounting components. To order vertical mounting brackets, contact Automation Solutions Customer Service.

The following diagram shows the specifications for the left side of power supply G5411-60010. The holes are M4 x 0.7 screw thread.

**Figure** Direct Drive Robot power supply (G5411-60010) left side specifications

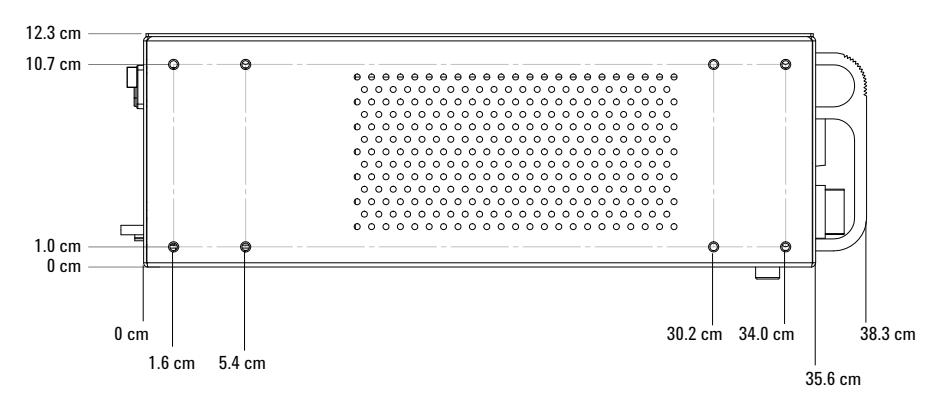

The following diagram shows the specifications for the left side of power supply G5411-60005. The holes are M4 x 0.7 screw thread.

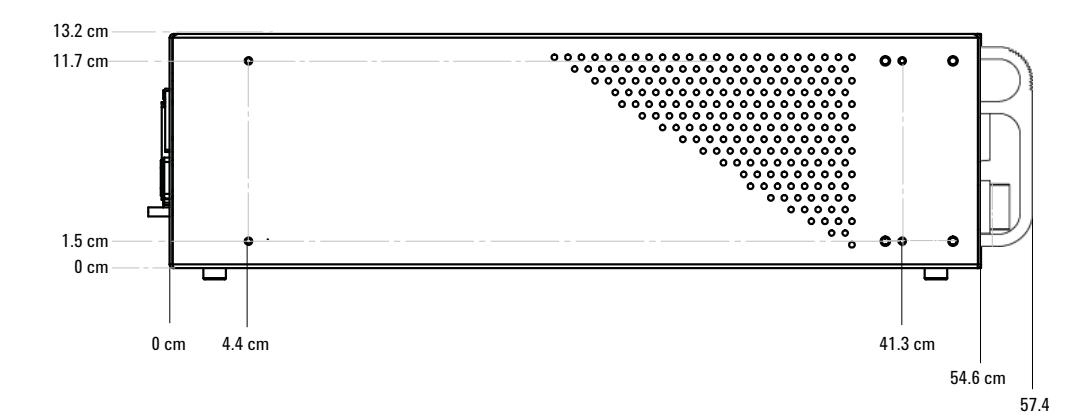

## *Figure* Direct Drive Robot power supply (G5411-60005) left side specifications

**CAUTION** Do not block the air vent. Be sure to provide at least 1.3 cm (0.5 in) of clearance on the bottom when mounting the power supply vertically.

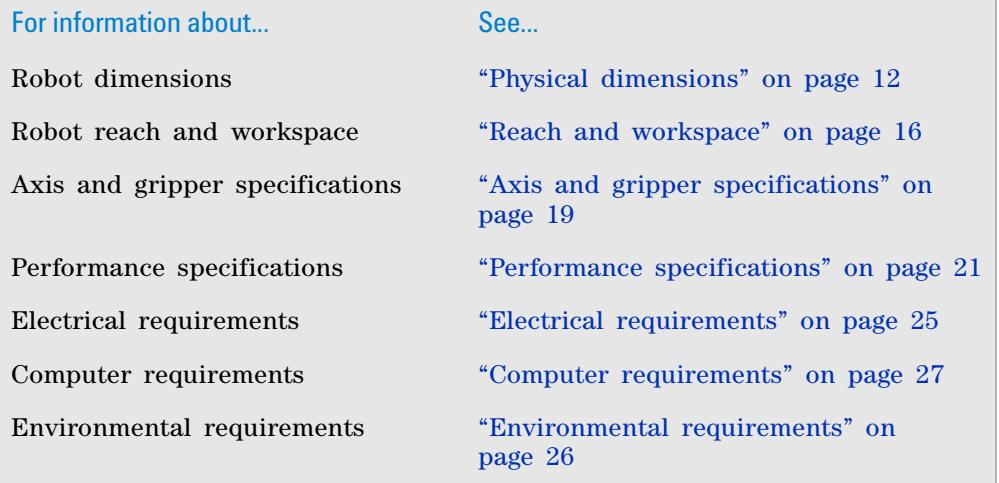

# <span id="page-38-0"></span>**Electrical requirements**

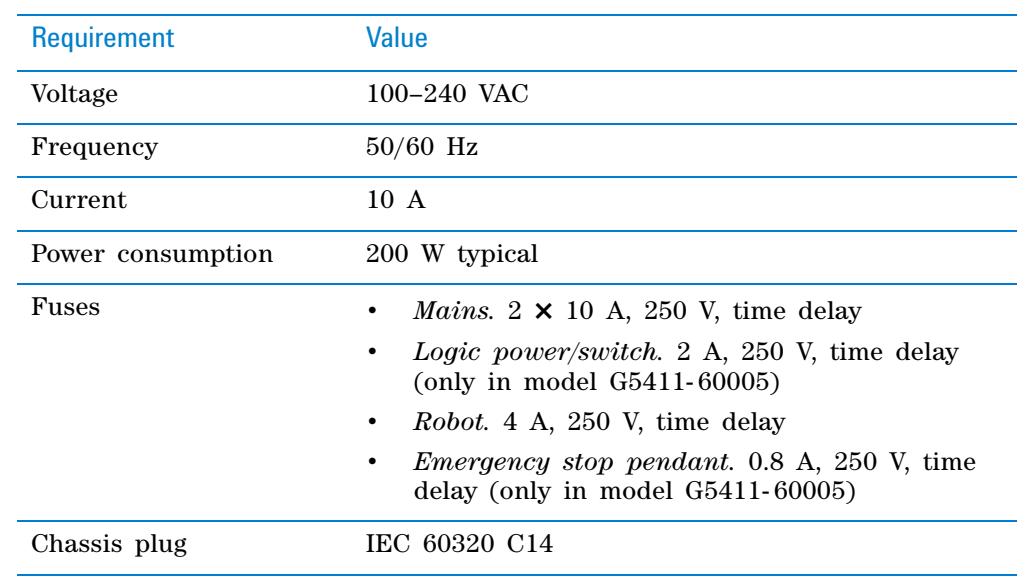

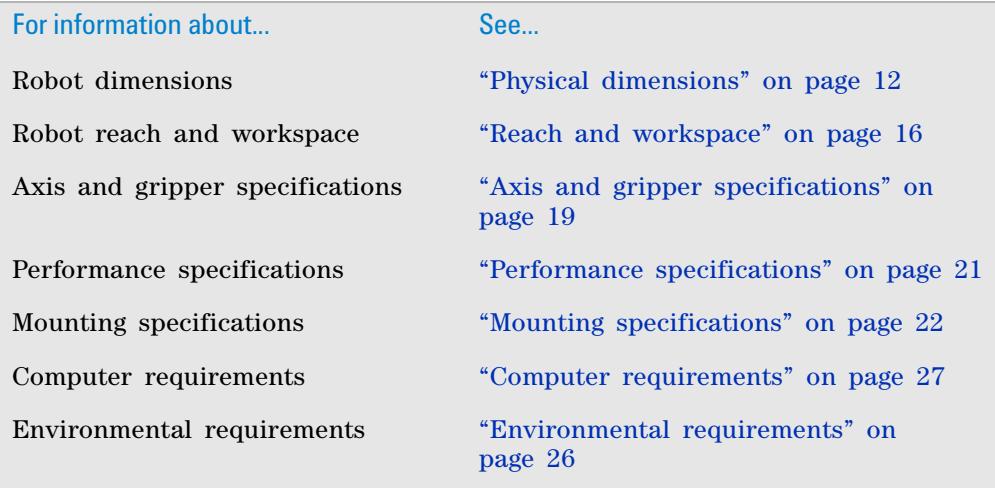

# <span id="page-39-0"></span>**Environmental requirements**

# **Ambient environment**

**IMPORTANT** The Direct Drive Robot must operate within the temperature and humidity specifications stated in the following table.

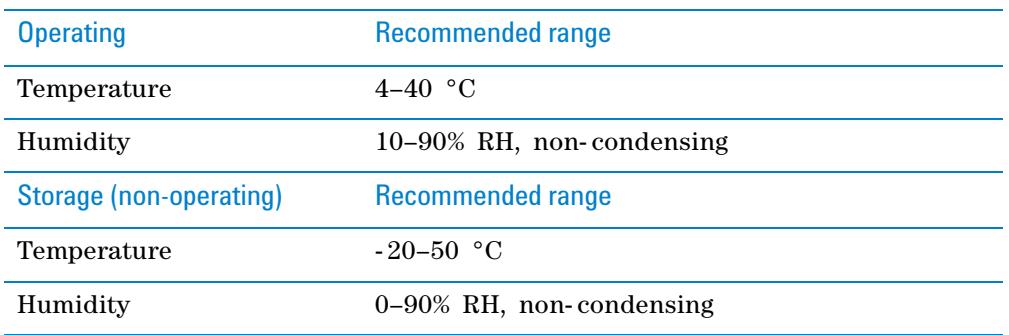

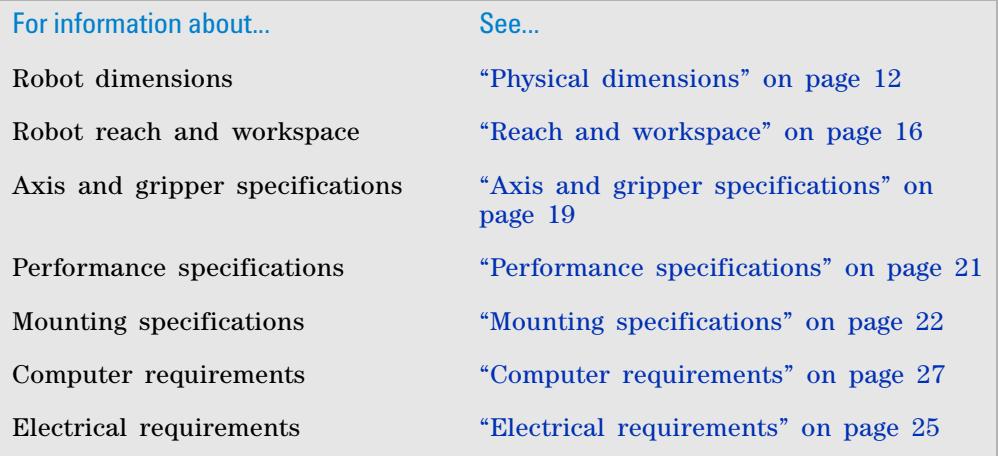

# <span id="page-40-0"></span>**Computer requirements**

### **Computer requirements**

If your organization uses a computer other than one configured by Agilent Technologies, make sure the computer meets the following minimum requirements:

- Computer system
	- Microsoft Windows XP with Service Pack 3, Microsoft Windows Vista with Service Pack 2, or Microsoft Windows 7
	- 2 GHz or faster 32- bit (x86) processor, multicore preferred
	- 2 GB system memory
	- 40 GB hard drive capacity with 10 GB free space
	- 1280 x 1024 pixel screen resolution
	- Microsoft Internet Explorer 6.0 or Mozilla Firefox 1.0 with JavaScript enabled (required for using the context- sensitive help and knowledge base)
	- A PDF viewer, such as Adobe Reader (required for opening the user guide PDF files)
	- Dedicated 10BaseT or faster Ethernet card (two network cards if connecting to your local area network)

### **Controlling software**

VWorks installer 10.0.0.8.21.2009 or later is required.

To facilitate the setup process, a software installation CD is supplied. You can use the CD to install the necessary software and setup configurations.

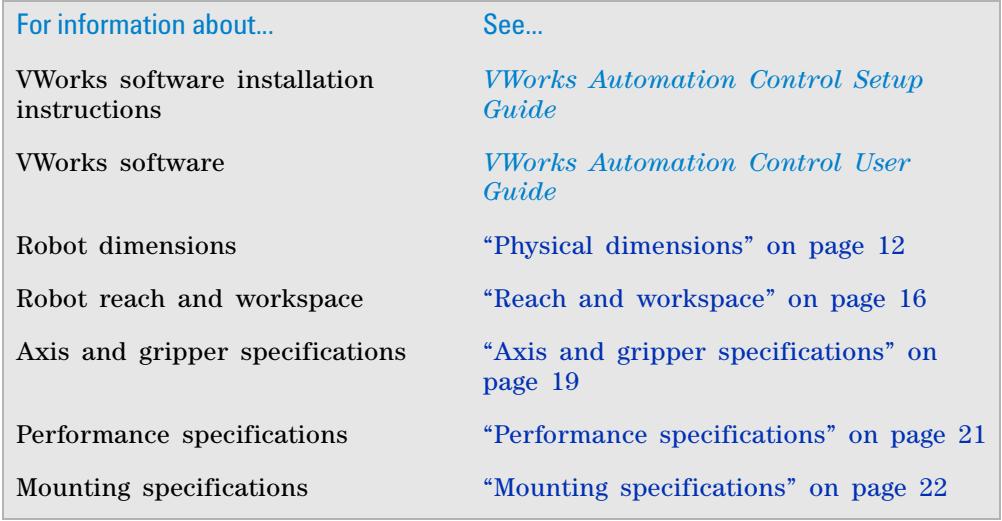

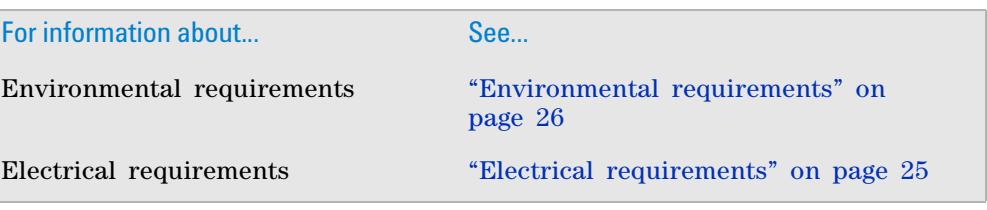

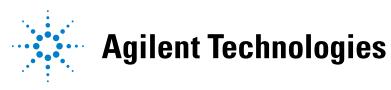

**Site Preparation and Safety Guide G5430-90001** Revision 02, July 2010